## **SPYCAT**

## **Anleitung: Image flashen**

- 1. Image nach Wahl herunterladen z. Bsp. OpenATV5.1
- 2. Die ZIP Datei entpacken und dann den Ordner "SPYCAT " auf einen leeren Stick kopieren.
- 3. Danach den Stick an der Spycat-Box an klemmen.
- 4. Jetzt den Receiver neustarten und die Hinweise am TV beachten... dort steht, dass Ihr innerhalb 10s die OK Taste eurer Fernbedienung drücken sollt um das Image zu installieren. Danach beginnt der Flashvorgang alles andere wird schön am TV angezeigt.

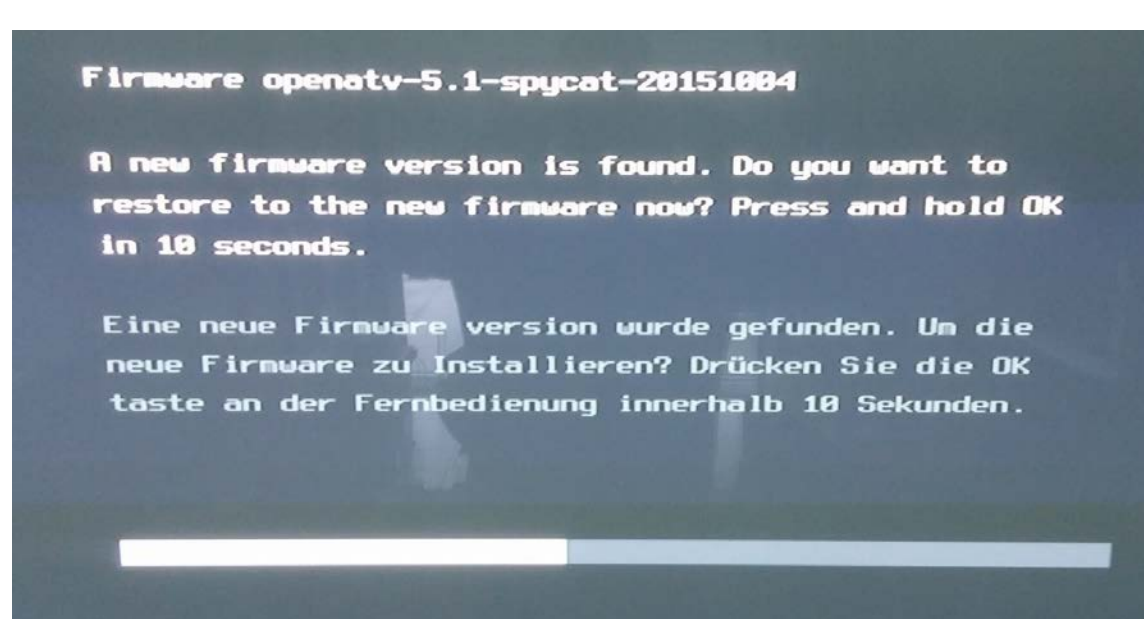

## Firmware openatv-5.1-spycat-20151004

Do not disconnect USB media or switch off the set-top box. Disconnecting the cable will cause severe damage to your set-top box and it may stop working.

USB Stick nicht entfernen oder Gerät ausschalten. Das Russchalten oder Entfernen während der Installation kann zu Fehlfunktionen oder zun Totalausfall des Gerätes führen.

(2/3) Updating spycat/rootfs.bin

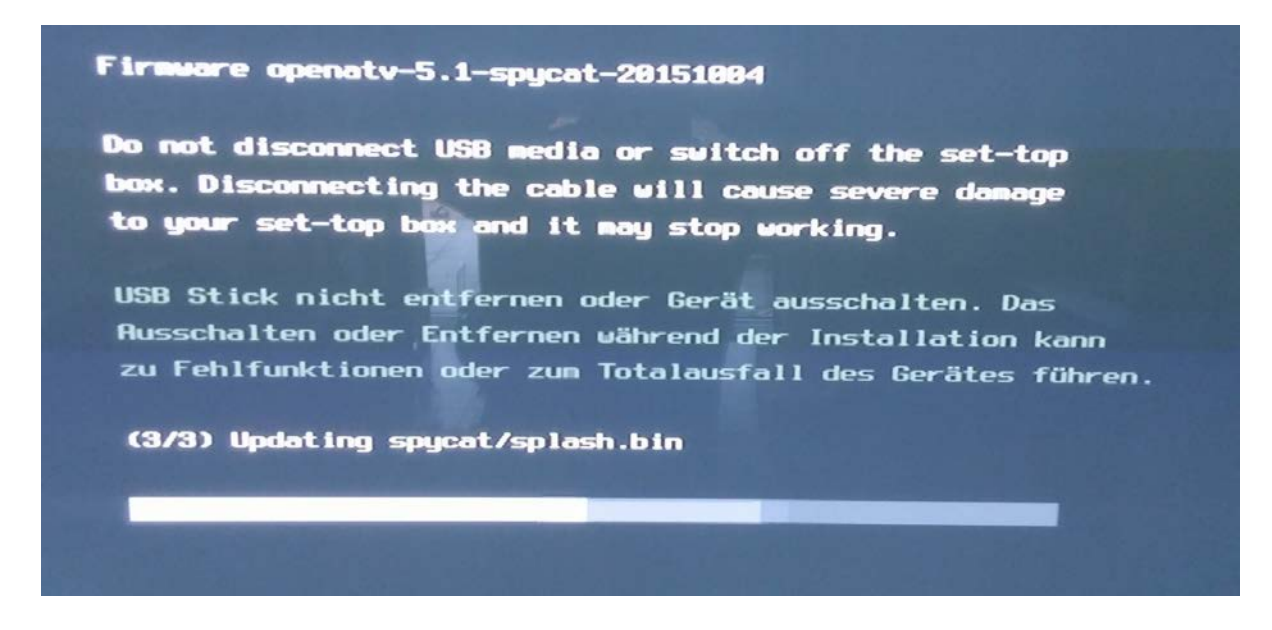

5. Wenn die Installation abgeschlossen ist den Stick einfach wieder abziehen und fertig.

Falls ihr die Meldung nicht bekommen habt, kann es sein das der Stick nicht erkannt wurde. Dann einfach einen anderen nehmen und die gleiche Prozedur nochmal durchführen.

Viel Spaß dabei….

Gruß The Flash